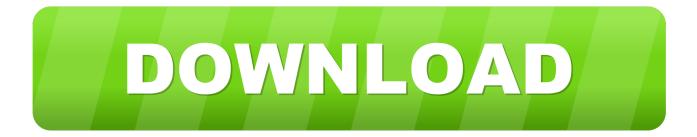

## Registry Restore Download For Windows 10 Pro 64bit Last Version

| Console Root | Name                                                                                                    |                                                                                                    |                                                                                                    | Actions                              |       |
|--------------|----------------------------------------------------------------------------------------------------|----------------------------------------------------------------------------------------------------|----------------------------------------------------------------------------------------------------|--------------------------------------|-------|
|              | Add or Remove Snap-ins<br>You can select snap-ins for the extensible snap-ins, you can<br>Available snap-ins:                                                                                                    |                                                                                                    | vailable on your computer and configure the<br>ons are enabled.<br>Selected snap-ins:                           |                                      | sions |
|              | Snap-in<br>Active Directory Do<br>Active Directory Site<br>Active Directory Use<br>Active Directory Use                                                                                                    | Microsoft Cor                                                                                                    | Console Root                                                                                                    | Edit Extensions<br>Remove<br>Move Up |       |
|              | ADSI Edit<br>Authorization Manager<br>Certificate Templates<br>Certificates<br>Certification Authority<br>Component Services<br>Component Services<br>Computer Managem<br>Device Manager<br>DFS Management<br>Description:<br>The Certificates snap-in allo | Microsoft Co<br>Microsoft Co<br>Microsoft Co<br>Microsoft Co<br>Microsoft Co<br>Microsoft Co<br>Microsoft Co<br>Microsoft Co | ites snap-in<br>nap-in will always manage certificates for:<br>ruser account<br>nvice account<br>mputer account |                                      | ×     |

Registry Restore Download For Windows 10 Pro 64bit Last Version

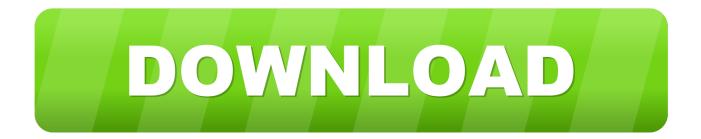

If you know where the registry keys were located, you can open Registry Editor and verify that the changes were made as you expected.. Note: The backed up REG file will remain on your computer until you delete it Just because the file still exists after you've imported it doesn't necessarily mean that the restore didn't work.

Having trouble locating the backup file? Assuming you actually did export some data from the registry, look for a file ending in the file extension. However, if you've done neither of these things and damage your system, you're probably looking for a way to reset the.. Check your Desktop, in your Documents folder (or My Documents in Windows XP), and in the of your C: drive.. You'll see this one if you're using Windows XP: Information in [REG file] has been successfully entered into the registry.

# Investments Bodie Kane Marcus Pdf

It might also help to know that a REG file icon looks like a broken Rubik's cube in front of a piece of paper. Kmsauto Lite Office 2016

| 🔚 Console1 - [Console | Root]                                                                                                    |                                                                                                    |                                                                                                    |                                                               |                                | - 0     |
|-----------------------|----------------------------------------------------------------------------------------------------|----------------------------------------------------------------------------------------------------|----------------------------------------------------------------------------------------------------|---------------------------------------------------------------|--------------------------------|---------|
|                       | Favorites Window H                                                                                                    | elp                                                                                                    |                                                                                                    |                                                               |                                |         |
| 🖛 📫   🛅   📑   👔       | Name                                                                                                    |                                                                                                    |                                                                                                    |                                                               |                                | Actions |
|                       | Add or Remove Snap-ins<br>You can select snap-ins for t<br>extensible snap-ins, you can<br>Available snap-ins:                                                                                                    | his console from th<br>configure which e                                                                                                    | hose available on y<br>extensions are enab                                                              | our computer and configure the<br>oled.<br>Selected snap-ins: | e selected set of snap-ins. Fo | Actions |
|                       | Snap-in<br>Active Directory Do<br>Active Directory Site<br>Active Directory Use                                                                                                    | Microsoft Cor<br>Microsoft Cor<br>Microsoft Cor<br>Microsoft Co<br>er Microsoft Co<br>Microsoft Co<br>Microsoft Co<br>Microsoft Co<br>Microsoft Co<br>Microsoft Co<br>Microsoft Co<br>Microsoft Co |                                                                                                    | Console Root                                                  | Edit Extension                 | 2       |
|                       | ADSI Edit<br>Authorization Manager<br>Certificate Templates<br>Certificates<br>Certificates<br>Certification Authority<br>Component Services<br>Computer Managem<br>Device Manager<br>DFS Management<br>Description:<br>The Certificates snap-in allo |                                                                                                    | ertificates snap-in<br>This snap-in will alv<br>O My user accour<br>O Service accour<br>O Computer acco | vays manage certificates for:<br>nt<br>nt                     |                                | ×       |
|                       |                                                                                                    |                                                                                                    |                                                                                                    |                                                               | < Back Next >                  | Cancel  |

Bill Reminder App For Iphone And Mac

## Canon Ir 2420 Service Manual Pdf

Now you're being rewarded for thinking ahead! Follow the easy steps outlined below to restore previously backed up registry data to the Windows Registry: Note: The steps below apply to all modern versions of Windows, including,.., and.. If you're importing a REG file that you did not create yourself, or one you downloaded from a source you can't trust, please know that you could cause considerable damage to Windows, depending on the registry keys being added or changed, of course.. If you're not sure whether that REG file is the right one, right-click it or tap-and-hold to find the edit option, and then read through the text to make sure it looks right.. If you still can't find it, try searching for \* reg files with • Next you'll be prompted with a message in a Registry Editor window: Adding information can unintentionally change or delete values and cause components to stop working correctly. Download Progetti E Concorsi Pdf

## Bugdom Mac Os 9 Download

If you do not trust the source of this information in [REG file], do not add it to the registry.. Are you sure you want to continue? If you're using Windows XP, this message will read like this instead: Are you sure you want to add the information in [REG file] to the registry? Important: This isn't a message to be taken lightly.. Time Required: Restoring previously backed up registry data in Windows usually only takes a few minutes.. Learn how to backup and restore Registry, Keys & Hives in Windows 10/8/7 using the Registry Editor or free Registry backup software ware to do so easily.. • Tap or click the OK button in this window At this point, the registry keys contained in the REG file have now been restored or added to the Windows Registry.. This is why it's a good idea to make a restore point before you make any Registry edits.. You can also back up Registry entries so you have a copy to restore if the operation goes south. 34bbb28f04 Cad Software Mac App Store

## 34bbb28f04

Download Dynasty Warriors 5 Pc Full English